## **Redes Wireless**

## **Wireless Networks**

## **Eduroam**

De longe a melhor maneira de se conectar à rede. É uma rede segura, presente em outros lugares do campus e também em outras universidades no mundo inteiro. Disponível para todos membros da USP e para os visitantes de universidades que participam do programa Eduroam.

**Para membros da USP**, é preciso:

- 1. Usar sua senha única que pode ser cadastrada aqui:<https://uspdigital.usp.br>
- 2. Ao escolher a rede, utilizar as configurações:
	- a) Usuário: NUMEROUSP@usp.br
	- b) Senha: sua senha única
	- c) EAP: TTLS (Tunneled TLS/TLS Encapsulado) pode ser PEAP também
	- d) Fase 2: MSCHAPv2

Outra possibilidade é utilizar o instalador ou os tutoriais de configuração disponíveis aqui: <http://eduroam.usp.br/>

**Para visitantes**: Se você é visitante de outra universidade que já participa do programa, utilize configuração, usuário e senha indicados pela sua universidade. Se não sabe se sua universidade está no programa eduroam ou se não sabe como configurar, acesse <http://cat.eduroam.org>e verifique se eduroam está disponível para você e se já não tem um instalador ou mais detalhes de configuração manual para a sua plataforma.

The best way to get internet access. It's safe, you can use it around campus and in other participating universities around the world. **For guests** Available for all those visitors from other eduroam participating universities. If your university is member of eduroam network program, just use your account normally as if you are in your university. If you are not sure if your university is a member of eduroam network or how to config your device, please check <https://cat.eduroam.org>for more info and automatic configuration scripts.

## **Rede IME**

Restrito às pessoas que possuem endereço de e-mail @ime.usp.br. Para utilizá-la, é necessário cadastrar o dispositivo. Você pode cadastrar algum dispositivo em seu nome enviando um e-mail para admin@ime.usp.br a partir do seu e-mail @ime.usp.br contendo o MAC Address do dispositivo. Temos tutoriais para pegar endereço de MAC Address no Windows e no Linux na nossa página principal <https://wiki.ime.usp.br/>. Para saber mais, envie um e-mail para admin@ime.usp.br ou vá até a Seção de Informática – Sala 120-A.

Restricted access for people that have an @ime.usp.br e-mail account. Device registration needed. You may register your device by sending the MAC Address to admin@ime.usp.br using your @ime.usp.br e-mail. If you need help on how to get the MAC Address, we have tutorials for Linux and Windows at our main page -<https://wiki.ime.usp.br/> . For more info, send an e-mail to admin@ime.usp.br or go to Room 120-A ("A" building, 1st floor).

From: <https://wiki.ime.usp.br/> - **Wiki da Rede IME**

Permanent link: **[https://wiki.ime.usp.br/servicos:sem\\_fio?rev=1552408115](https://wiki.ime.usp.br/servicos:sem_fio?rev=1552408115)**

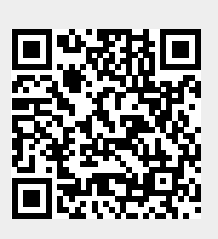

Last update: **2019-03-15 10:03**